#### 2008年度 松山大学経営学部 開講科目

## 情報コース特殊講義 Webデザイン論

### 檀 裕也

#### (dan@cc.matsuyama-u.ac.jp) http://www.cc.matsuyama-u.ac.jp/~dan/

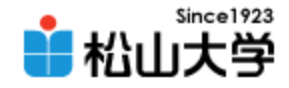

## 前回の課題

- JavaScript を使って、自由に背景色を設定で きるWebページを作成し、公開せよ。
	- 宛先: [dan@cc.matsuyama-u.ac.jp](mailto:dan@cc.matsuyama-u.ac.jp)
	- 件名: Webデザイン#22\_課題
	- 本文: 公開URL 授業の感想など

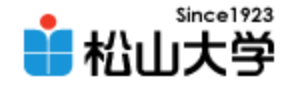

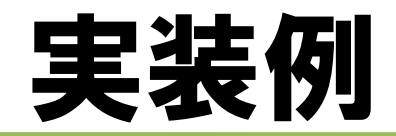

### • プロンプトで入力を受け付け、受け取ったカ ラーコードをWebページの背景色に設定する。

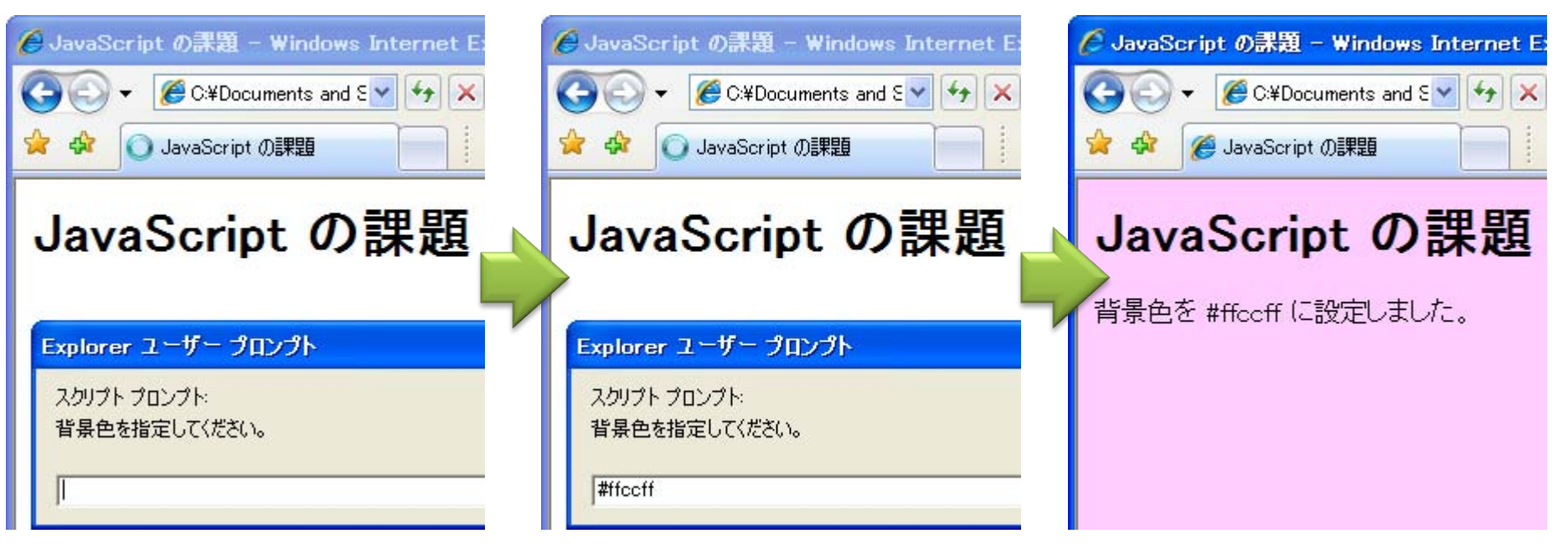

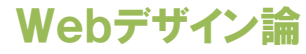

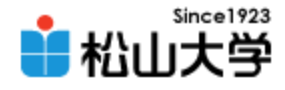

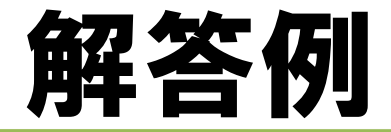

```
\left\langle \text{html}\right\rangle\langle head \rangle<title>JavaScript の課題</title>
<meta http-equiv="Content-Script-Type" content="text/javascript">
\langle/head\rangle<body>
<h1>JavaScript の課題</h1>
\langlescript type="text/javascript">
\langle --
  var color;
  color = prompt( "背景色を指定してください。", "" );
  document.write( "<p>背景色を", color, "に設定しました。</p>" );
  document.bgColor = color;
\left/\left/\right-\right\rangle\langle script\rangle</body>
</html>
                                                                 bgcolor.html
```
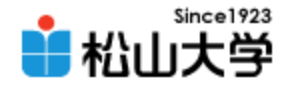

#### var color;

### // 変数 color を宣言する

color = prompt( "背景色を指定してください。", "" ); // プロンプトで文字列の入力を受け付ける。

document.write( "<p>背景色を", color,

 $"$ に設定しました。〈/p>");

### // HTML 文書に文章を書き入れる

document.bgColor = color;

### // 背景色を color に設定する

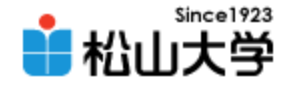

## 別解

### • 同じ動作を記述するのに別の書きかたがある

```
2008年 7月 2日 Webデザイン論 6
\left\langle \text{html}\right\rangle\langle head \rangle<title>JavaScript の課題</title>
<meta http-equiv="Content-Script-Type" content="text/javascript">
\langle/head\rangle<body>
<h1>JavaScript の課題</h1>
<script type="text/javascript">
\langle!--
  document. bgColor = prompt ( "背景色を指定してください。", "" );
  document.write( "背景色を", document.bgColor, "に設定しました。" );
\left/\left/\rightarrow\right\rangle\langle script\rangle</body>
</html>
```
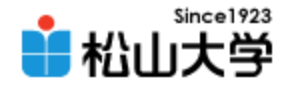

# 今回の内容

- JavaScript (1) 「プログラムの制御とデータ構造」
	- 乱数
	- 条件分岐
	- 配列
	- オブジェクト指向

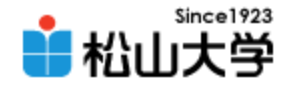

# オブジェクト指向

### • オブジェクトには動作と性質がある

– 動作(method) document.write( 引数 ) document オブジェクトに対し write させる

### – 性質(property)

document. lastModified document オブジェクトの lastModified という性 質を参照または設定する

• オブジェクトの設計図をクラスという

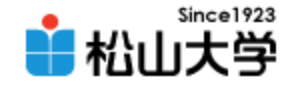

乱数

• 次に何が出現するか予測できない数の列 – コイン投げ・サイコロ振り – 偶然に起こる出来事をシミュレーションする • コンピュータでは疑似乱数を発生させる  $-3, 9, 1, 7, 4, 6, 9, 2, 4, 8, 8, 3, \cdots$ 

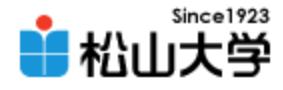

例題1

```
\left\langle \text{html}\right\rangle\langle head \rangle<title>例題#23:乱数の生成</title>
<meta http-equiv="Content-Script-Type" content="text/javascript">
\langle/head\rangle<body>
<h1>乱数の生成</h1>
\langle p \rangle\langlescript type="text/javascript">
\langle!--
   var r;
   r = Math.random();
   document.write(r);
\left/\left/\left\langle\left(1-\right)\right\rangle\right.\right.\langle/script\rangle\langle/p\rangle</body>
</html>
                                                                                   random.html
```
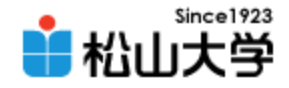

• Math クラス・・・数学関数

#### – random メソッド 0以上1未満の実数値疑似乱数を生成する  $r = Math.random()$ ;

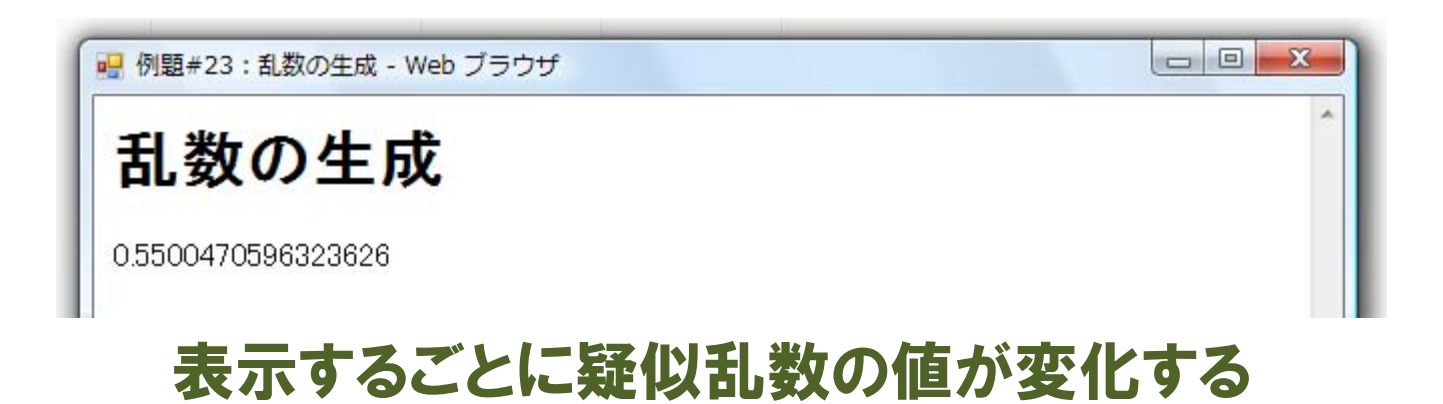

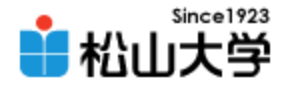

例題2

```
2008年 7月 2日 Webデザイン論
\langlehtml\rangle\langle head \rangle<title>例題#23:画面のランダム設定</title>
<meta http-equiv="Content-Script-Type" content="text/javascript">
\langle/head\rangle<body>
<h1>画面のランダム設定</h1>
<script type="text/javascript">
\langle --
 var r = Math.random();
  if( r < 0.5 ){
    document. fgColor = "#ffffff";
   document.bgColor = "#000000";
   document.write( "<p>描画色は白、背景色は黒です。</p>" );
  }
  else{
   document. fgCo or = "#000000";
   document.bgColor = "#ffffff";
   document.write("<p>描画色は黒、背景色は白です。</p>");
  }
\left/\left/\right-\right\rangle\langle/script\rangle</body>
</html>
                                                                    randombg.html
```
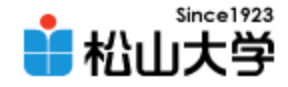

表示例

### • 半々の確率で、2つの画面表示のうち1つが 選択される。

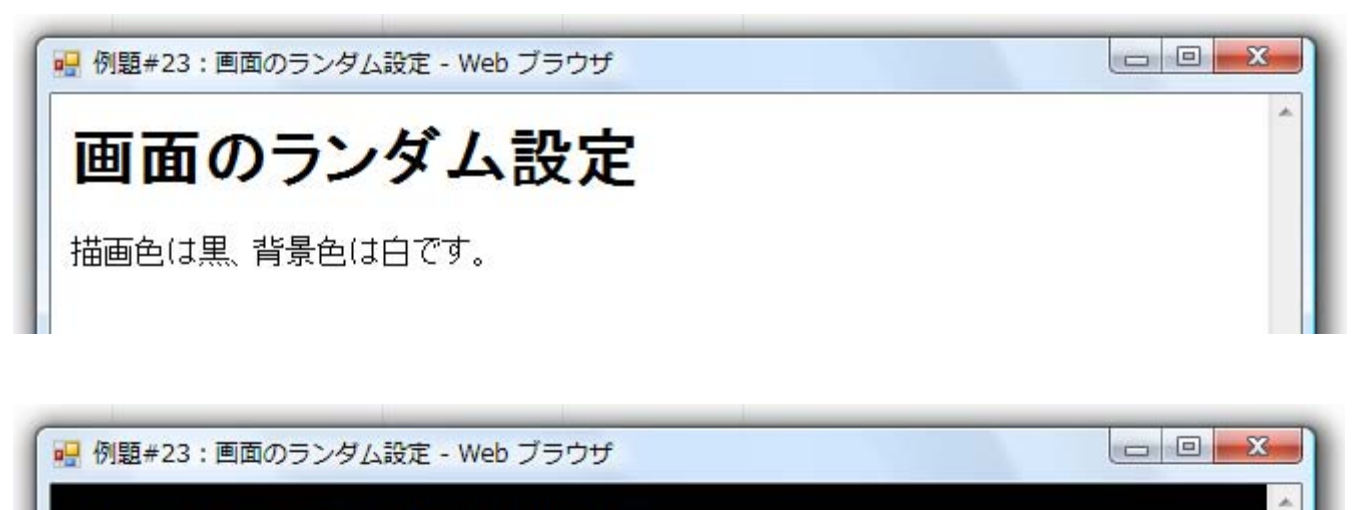

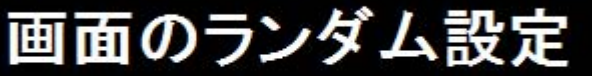

描画色は白、背景色は黒です。

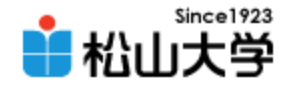

### • 条件分岐の if 文

#### – 条件に応じて処理すべき内容を変える制御構造

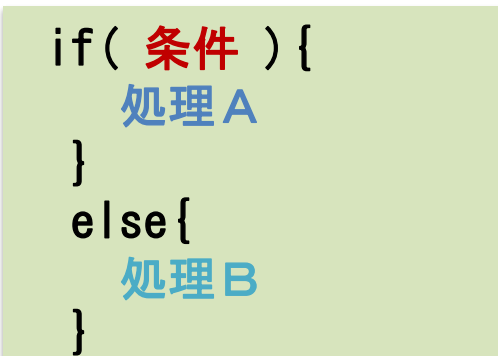

# 成り立たないときは処理Bを実行する

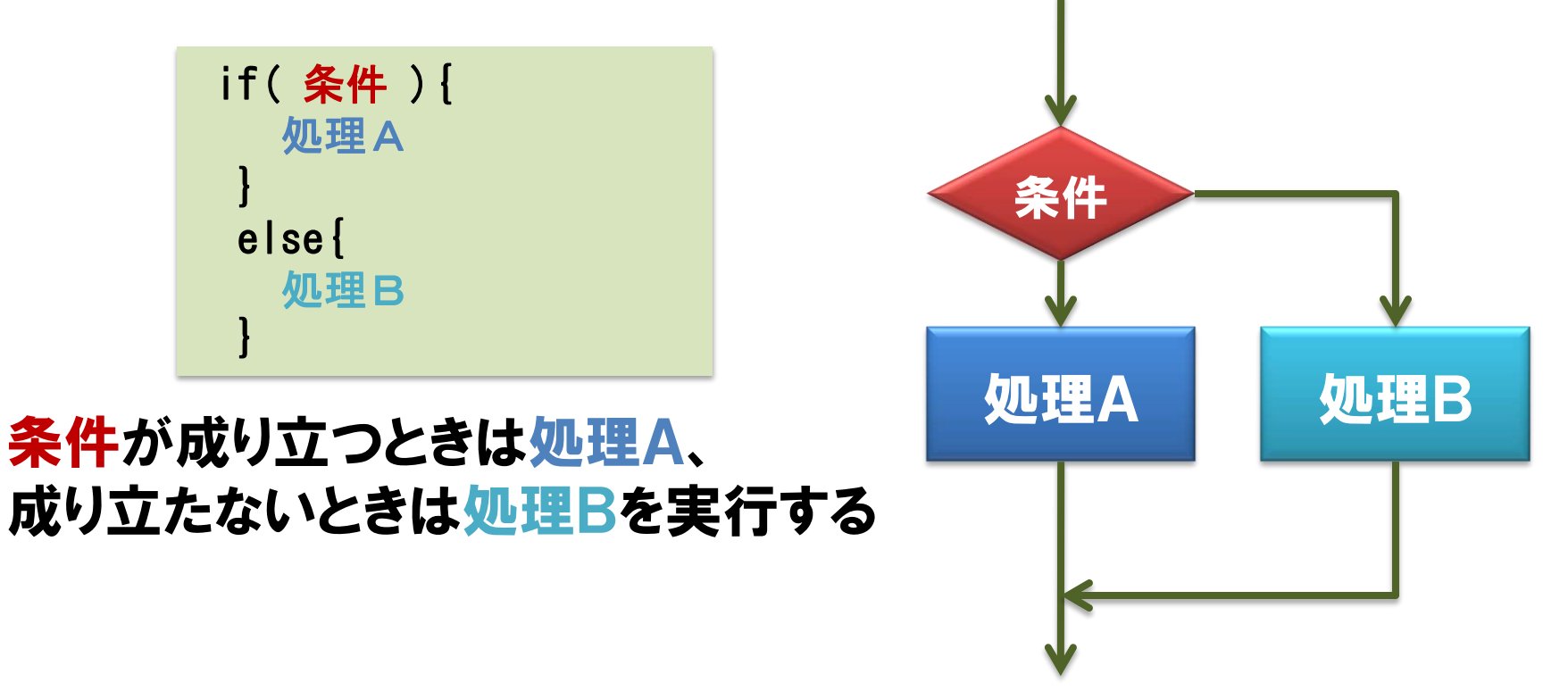

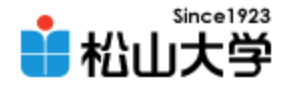

例題3

```
\langlehtml\rangle\langle head \rangle<title>例題#23:サイコロ投げ</title>
<meta http-equiv="Content-Script-Type" content="text/javascript">
\langle/head\rangle<body>
<h1>サイコロ投げ</h1>
<script type="text/javascript">
\langle --
  var r = Math.random() * 6;
  var n = Math.floor(r) + 1; // r の小数部分を切り捨てる
  document.write("<img src=¥"./dice", n, ".gif\" alt=\"サイコロ", n, "の目\" />");
\left/\left/\right-\right\rangle\langle/script\rangle</body>
</html>
                                                                                dice.html
```
サイコロの画像ファイル dice1.gif ~ dice6.gif を手元に用意せよ。

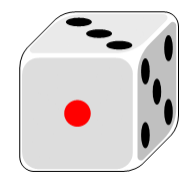

2008年 7月 2日 Webデザイン論 15

※教材協力 [中川雅央先生](http://www.biwako.shiga-u.ac.jp/sensei/mnaka/) (滋賀大学)

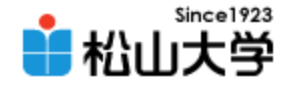

表示例

### • サイコロを投げて、1~6の目がランダムに表 示される

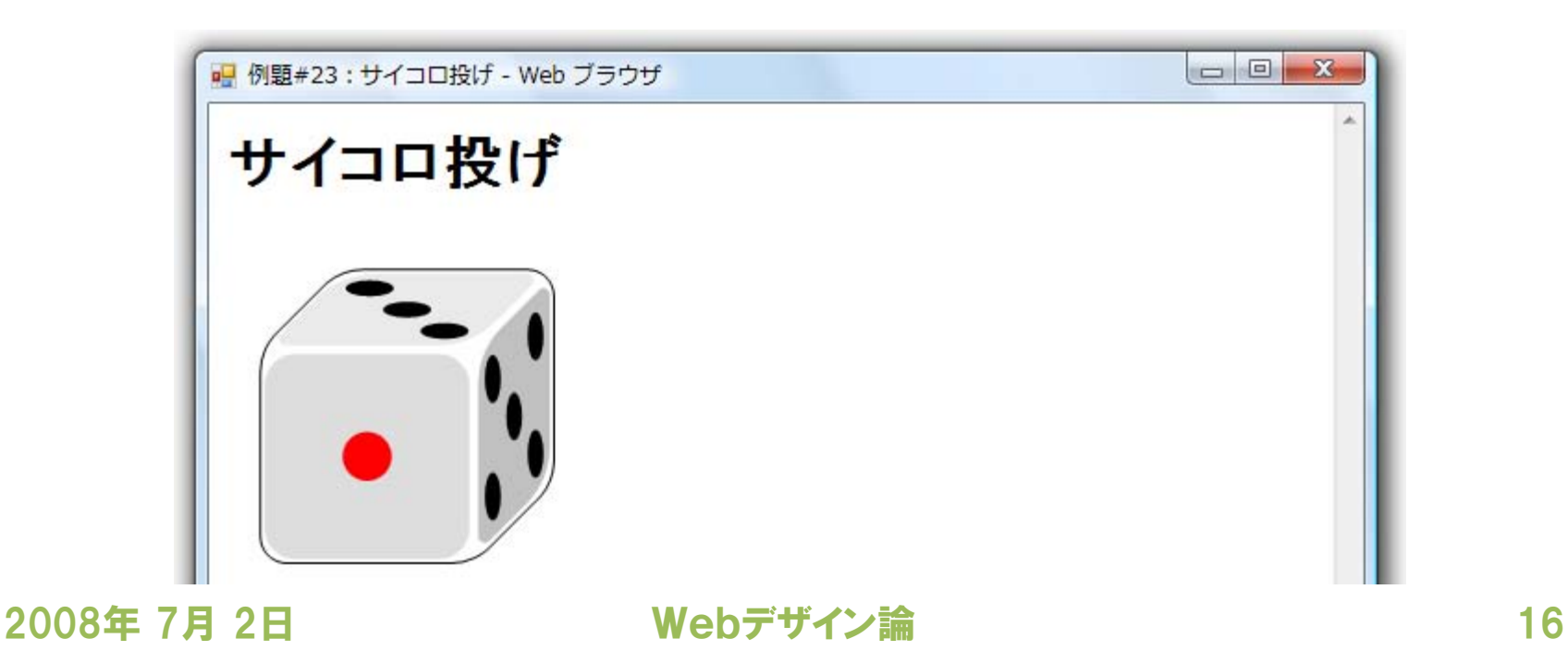

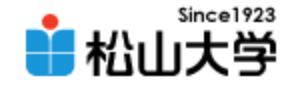

解説

### • 1~6の整数をランダムに生成する

- rには0以上6未満の実数が代入される  $r = \text{Math.random}() \times 6$ :
- nには1から6までの整数が代入される  $n = Math.float(r) + 1$ :

### • 画像のファイル名を生成する

#### $-$  dice1. gif など

### – ダブルクォート(")記号は ¥" で表す

"<img src=¥"./dice", n, ".gif¥" alt=¥"サイコロ", n, "の目¥" />"

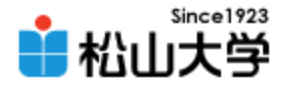

例題4

```
- 2008年 7月 2日 - - - - - - - - - - - Webデザイン論 - - - - - - - - - - - - - - - - - - 18
\left\langle \text{html}\right\rangle\langle head \rangle<title>例題#23:占い師の予言</title>
<meta http-equiv="Content-Script-Type" content="text/javascript">
\langle/head\rangle<body>
<h1>占い師の予言</h1>
<script type="text/javascript">
\langle!--
  var comment = new Array(3);
  comment [0]="気分の乗らない一日です。たまには気分転換でも。";
  comment[1]="まあまあでしょう。今日は無難に過ごしましょう。";
  comment [2]="今日は絶好調です。この調子で課題にも取り組もう!";
  var now = new Date();
  var date = now.getDate();
  n = date % 3;
  document.write( \sqrt{\langle p \rangle}, comment[n], \sqrt{\langle p \rangle}, \sqrt{\langle p \rangle};
\left/\left/\right-\right\rangle\langle script\rangle</body>
</html>
                                                                       teller.html
```
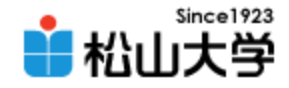

表示例

- 日付によって異なるメッセージが表示される
- 応用例:
	- 目標日まで何日か表示する
	- 時刻によって異なる画面の表示 (昼と夜)
	- 曜日によって異なるメッセージ (平日と週末)

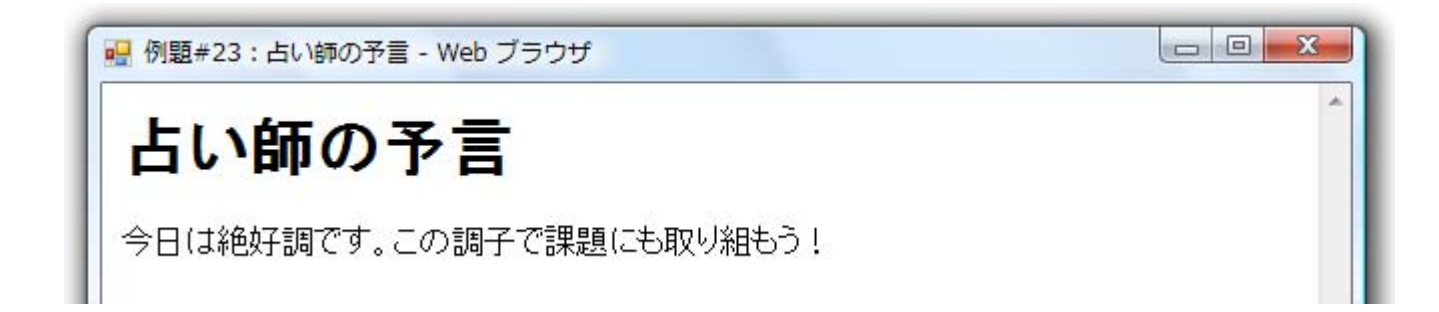

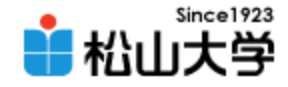

配列

### • 複数の変数をまとめて番号で指定できるもの – 配列の宣言

var comment = new Array(3); ←3個の要素

– 配列の要素 (番号は0から始まる) comment[0]="気分の乗らない一日です。"; comment[1]="まあまあでしょう。"; comment[2]="今日は絶好調です。";

#### – 変数と同様に使用できる document.write(comment[n]);

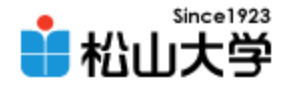

### • 剰余演算子

– a%b aをbで割った余り  $n =$  date % 3:

### • Date クラスを使って現在時刻を取得する

– クラスからのオブジェクトを生成する:

var now  $=$  new Date();

– now オブジェクトから日にちを取得する var date = now.  $getDate()$ ;

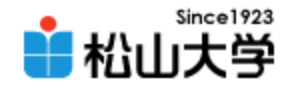

# Date クラス

### • 日付と時刻に関する情報を取得するメソッド

- $-$  now.getYear ()  $\qquad$   $\qquad$   $\qquad$
- $-$  now.getMonth() 月 $(0 \sim 11)$
- now.getDate() 日
- $-$  now.getDay () 曜日
- now.getHours() 時
- $-$  now.getMinutes ()  $\rightarrow$  分
- now.getSeconds() 秒

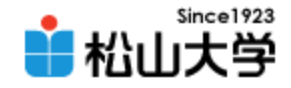

提出物

- 「Webデザイン論」 の期末試験まで何日残っ ているか表示するWebページをJavaScriptで 制作し、公開せよ。
	- 宛先: [dan@cc.matsuyama-u.ac.jp](mailto:dan@cc.matsuyama-u.ac.jp)
	- 件名: Webデザイン#23\_課題
	- 本文: 公開URL 授業の感想など

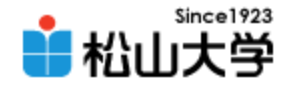

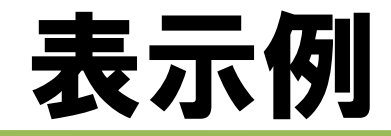

- ヒント
	- 期末試験の実施日は2008年8月4日である。
	- Date クラスを用いて日数を計算せよ。
	- JavaScript の実行日によって計算処理が変わる。 7月と8月の場合に処理を分けて計算せよ。

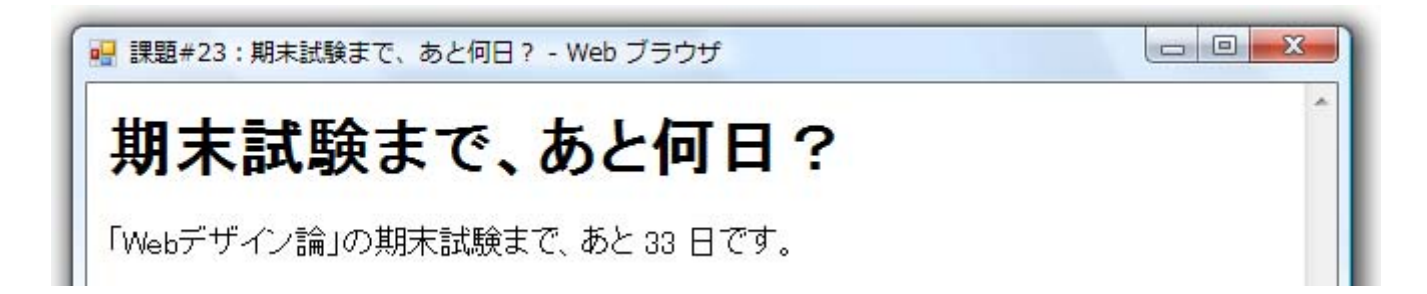

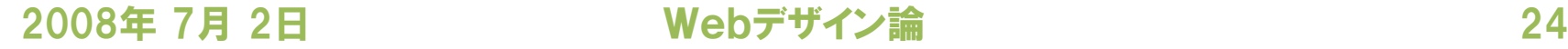

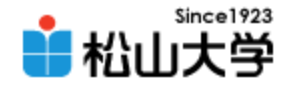

## 次回の予定

### • 第24回 JavaScript (3) 「実用Tips」 – 2008年 7月 7日(月) 3時限目 – 870教室

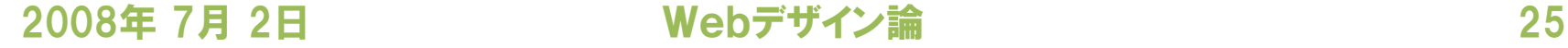

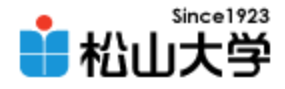

# 前期末のスケジュール

• 2008年度 前期末 – 7月28日(月) 3時限 授業 – 7月30日(水) 授業なし – 8月 4日(月) 3時限 期末試験